## Process Flow for Kushal Yuva Program

List of Documents required:

‐‐‐‐‐‐‐‐‐‐‐‐‐‐‐‐‐‐‐‐‐‐‐‐‐‐‐‐‐‐‐‐‐‐‐‐‐

Aadhar Card Xth Passing Certificate XIIth passing Certificate Resident Certificate Filled Common Application form

Applicant needs to visit website www.7nischay‐yuvaupmission.bihar.gov.in

Applicant needs to click on new registration

Applicant then needs to fill in the Name, Mobile Number and Email ID and type the characters given in the picture below then clicks on "send OTP" button

An OTP message is sent on the email Id and mobile number by SMS. Applicant needs to enter the OTP and clicks on submit button.

A confirmation message is displayed. Applicant needs to confirm if the details are correct.

Successful registration message will be displayed and user name and password will be sent to the user by email and SMS

Applicant then needs to visit the home page www.7nischay‐ yuvaupmission.bihar.gov.in and log in using the username and password provided in the email/SMS

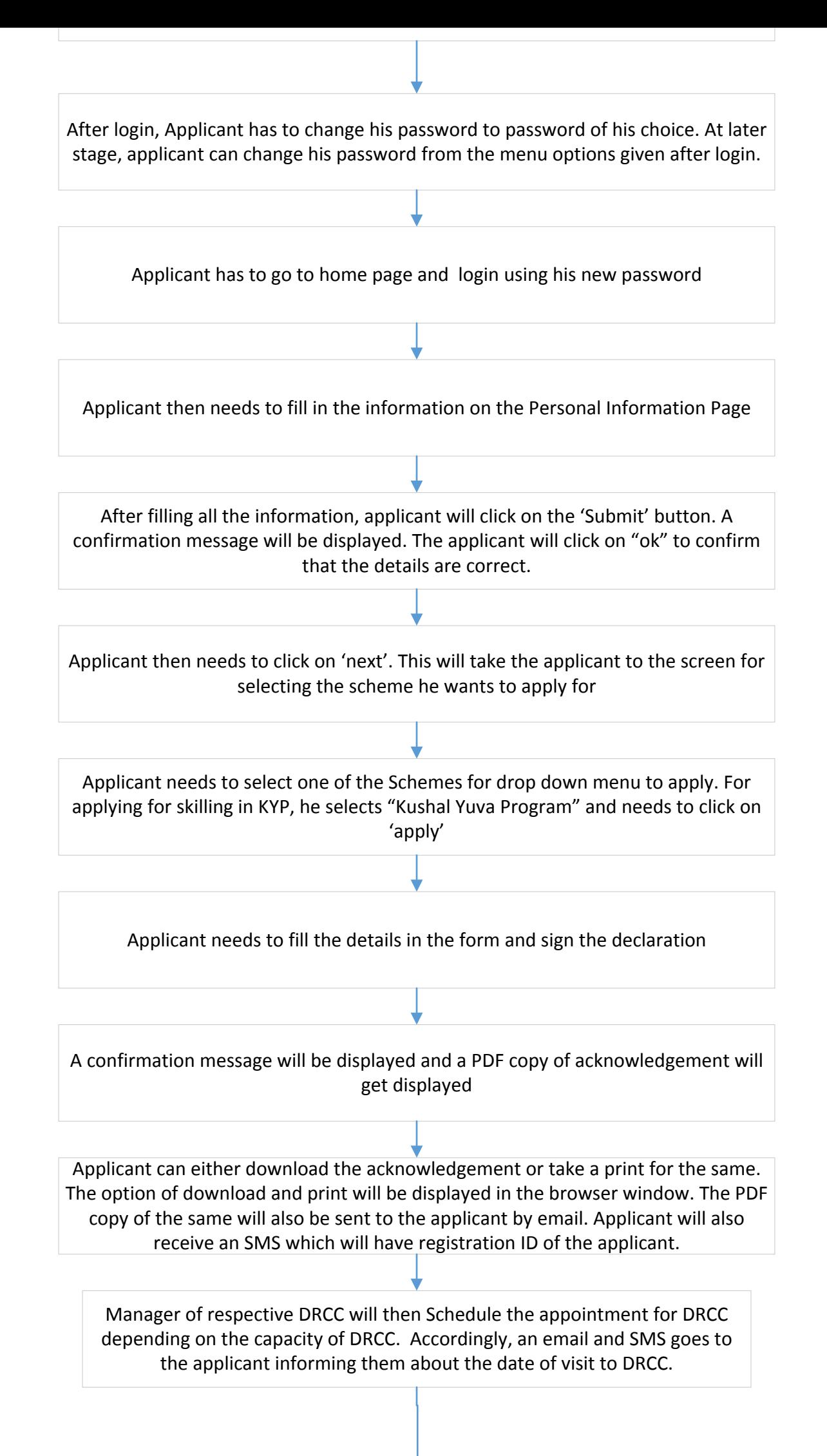

Applicant will then visit the DRCC on the allocated date with a self attested photocopy of the documents and will be given a token at the gate

On his turn, applicant will go the counter and will submit the documents to Multi purpose assistant (MPA) for verification. MPA will verify the Aadhar and other details, scan the documents and will take photograph of the applicant. On successful completion, MPA will give a acknowledgement slip to the applicant

The details of applicant will be shared with Labor Resource Department who will further contact the applicant for training.

The applicant can track his application status at any time by calling the toll free number of the call center or by visiting the website www.7nischay‐ yuvaupmission.bihar.gov.in